## HP and Compaq Desktop PCs - Motherboard Specifications (Camphor)

Figure 1: The Camphor motherboard

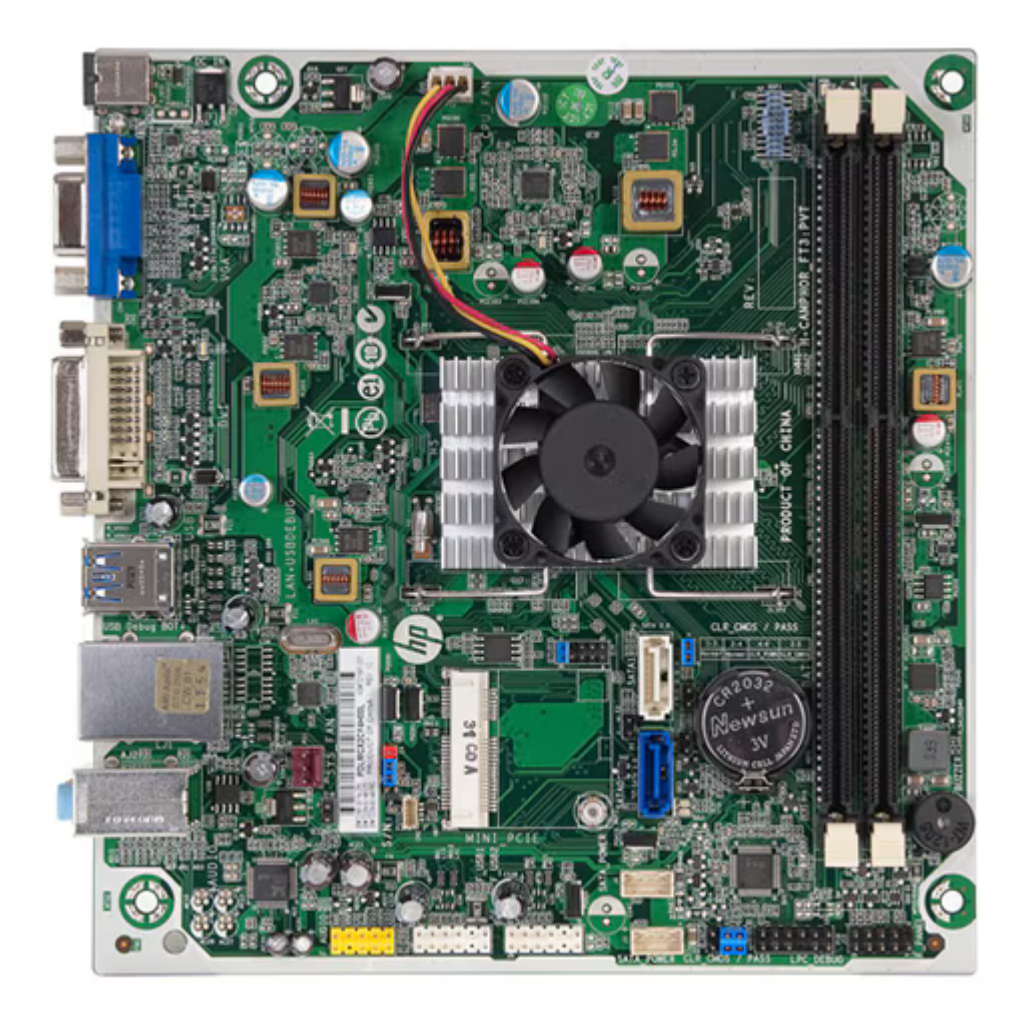

## $\times$  Motherboard description

- Manufacturer: Foxconn
- HP/Compaq name: Camphor
- SSID: 2B05

• ITX 17.8 cm (7.0 inches) x 17.0 cm (6.7 inches)

### Form Factor  $\vert \times \vert$

Chipset  $\vert \times \vert$ 

The chipset on this motherboard is combined with the processor into a single integrated circuit called System on a Chip (SoC). This technology combines the processor and chipset functionality into a single physical package.

#### Processor upgrade information  $\vert \times \vert$

#### Memory upgrade information  $\vert x \vert$

The motherboard supports the AMD Kabini A6-5200 APU only. The processor is not upgradable.

• Single channel memory architecture

https://support.hp.com/us-en/document/c03779602

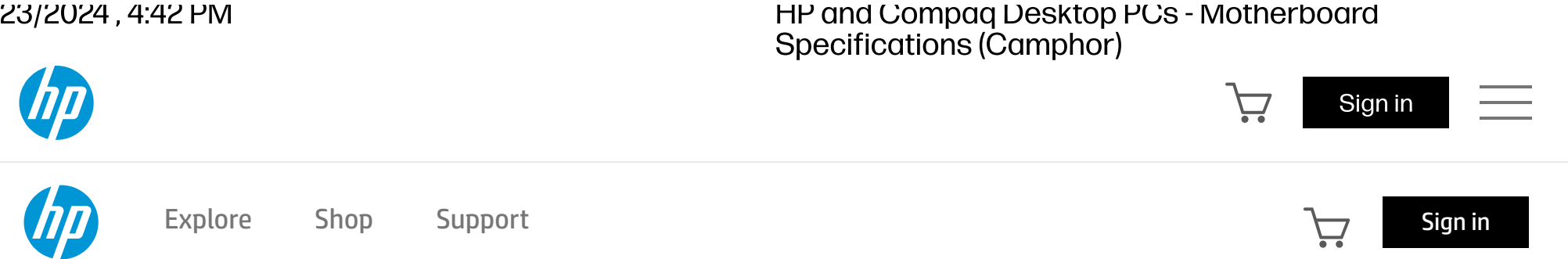

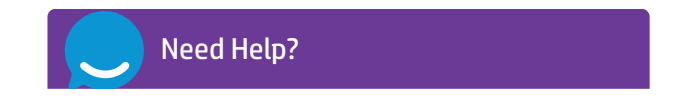

HP and Compaq Desktop PCs - Motherboard Specifications (Camphor) | HP®... https://support.hp.com/us-en/document/c03779602

3/23/2024, 4:42 PM

- Two 240-pin DDR3 DIMM sockets
- Supports PC3-12800 (DDR3-1600)
- Supports 1 GB, 2 GB, 4 GB or 8 GB DIMMs
- Supports up to 16 GB (unbuffered) on 64-bit systems

- $\vert x \vert$ AMD Radeon HD 8400 Integrated Graphics
	- AMD Radeon HD 8400 graphics (combined with the processor)
	- Supports DX11
	- DVI and VGA output ports (both ports can be used at the same time)

NOTE: Maximum memory shown reflects the capability of the hardware and can be limited further in the operating system.

### $\times$  Video

#### $\vert \times \vert$ Audio

 $\vert x \vert$ 

#### Network  $\vert \times \vert$

 $\vert \times \vert$ LAN: 10-Base-T

- Audio Codec: Realtek ALC662
- 5.1 channel audio
- Audio jack presence detection

NOTE: Integrated audio is not available if a sound card is installed.

- Technology: Realtek RTL8106E-CG
- Data transfer speeds: up to 10/100 Mb/s
- Transmission standards: 10-Base-T Ethernet

### $\boxed{\times}$  Expansion Slots

• One PCI Express half-length mini card socket

Integrated Realtek ALC662 Audio

### I/O Ports and internal connectors

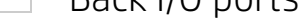

### Figure 2: Back I/O ports

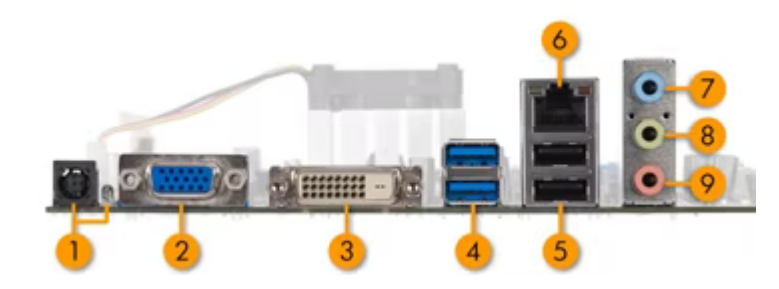

- 1. DC input power
- 2. VGA

3. DVI-D

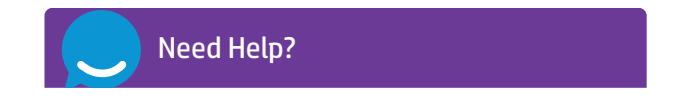

- 1x Front Audio
- 1x ONE TOUCH RESET
- 1x System FAN
- 1x WLAN Power LED
- 2x Dual-USB 2.0
- 2x SATA Power Supply
- 1x FDO
- 2x Serial ATA
- 1x ONE TOUCH RECOVERY
- 1x CLEAR CMOS and PASSWORD
- 1x LPC Debug
- 1x Front Panel
- 1x CPU FAN

This motherboard has a jumper to clear the CMOS RAM.

 $\vert \times \vert$ Internal Connectors

#### $\vert x \vert$ Clearing the CMOS settings

- 1. Turn OFF the computer and unplug the power cord.
- 2. Move the jumper to from pins 1 and 3 (default) to pins 3 and 5, then move the jumper back to default.
- 3. Plug the power cord and turn ON the computer.

The BIOS password is used to protect BIOS settings from unwanted changes.

To erase the BIOS password follow these steps:

1. Turn OFF the computer and unplug the power cord.

2. Move the jumper to from pins 2 and 4 (default) to pins 4 and 6, then move the jumper back to default.

3. Plug the power cord and turn ON the computer.

End

 $\vert x \vert$ 

## **Additional support options**

### Jumper Settings

**A** CAUTION: Do not change any jumper setting while the computer is on. Damage to the motherboard can result.

### Clearing the PASSWORD settings

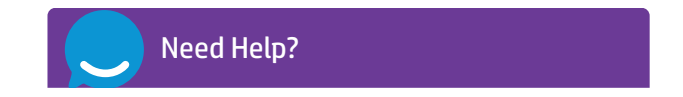

HP and Compaq Desktop PCs - Motherboard Specifications (Camphor) | HP®... https://support.hp.com/us-en/document/c03779602

- 4. USB 3.0: 2
- 5. USB 2.0: 2
- 6. LAN
- 7. Audio: Line in
- 8. Audio: Line out
- 9. Audio: Microphone

©2024 HP Development Company, L.P. The information contained herein is subject to change without notice.

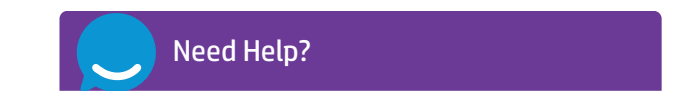

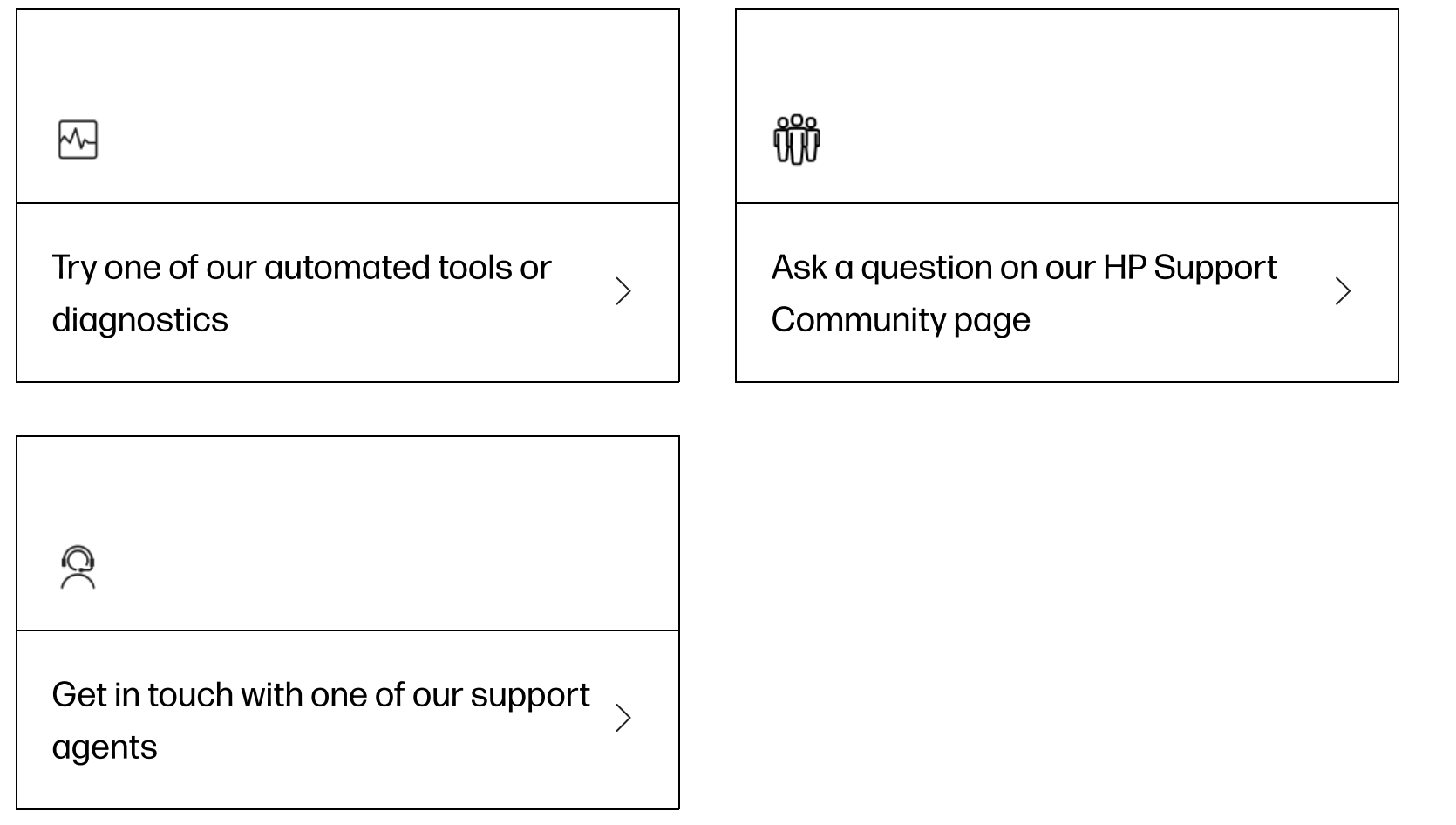

# Enter a topic to search our knowledge library

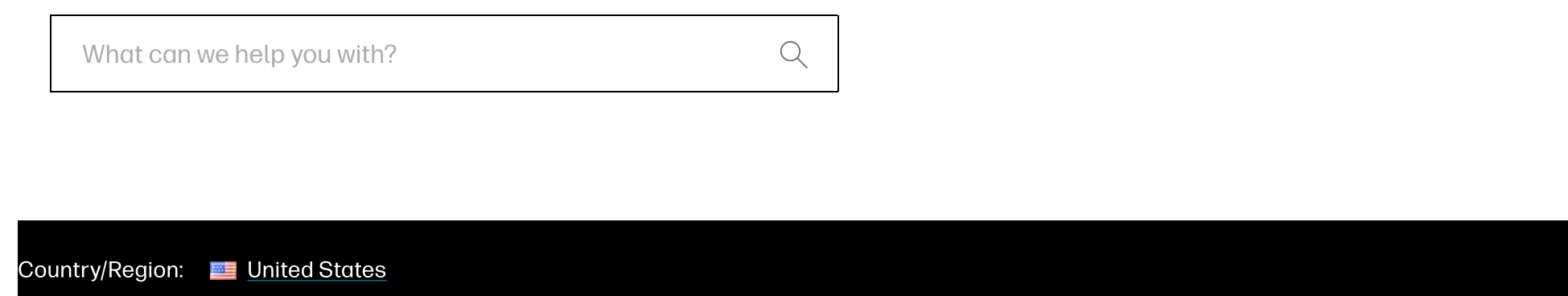

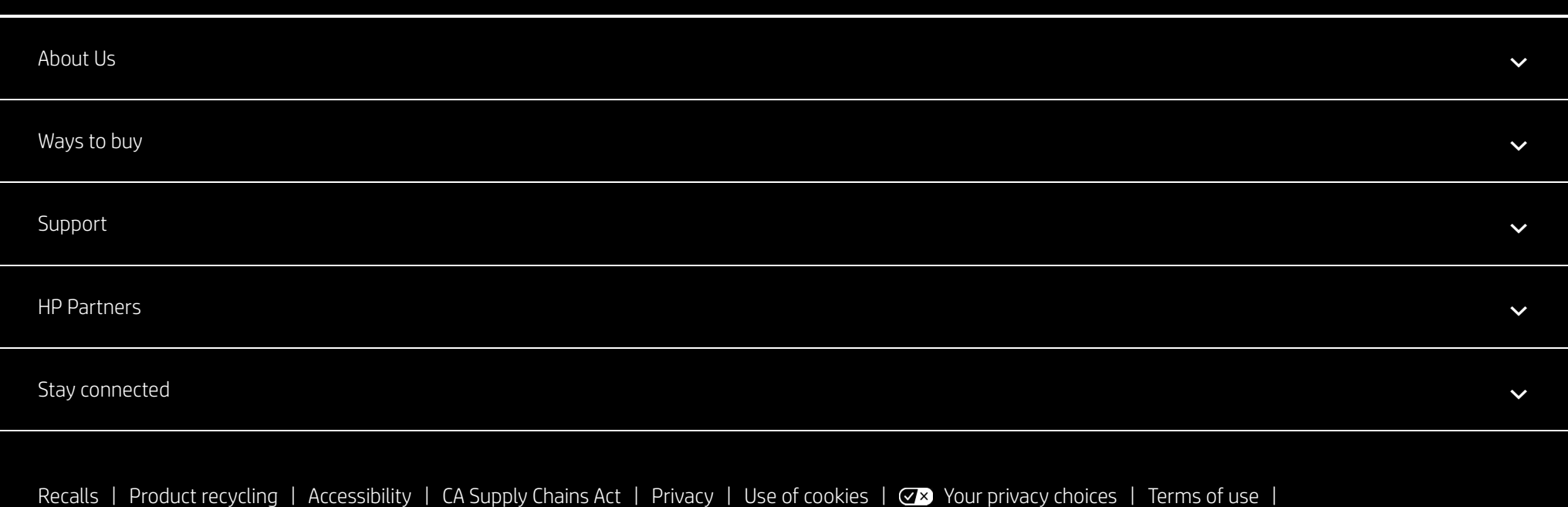